# "As the Wrench Turns"

## CPMS Newsletter

#### Volume 16, Issue 1 January 2010

## A new CPMS Newsletter

#### *A New Year, a New Look*

Happy 2010 to all of our CPMS Users! A new year always brings the opportunity to do things differently and hopefully better. We want to remind everyone of all of the features available in CPMS and to show you how easy it is to produce important graphs and reports if you are not already doing so.

With this in mind, it's also a good time for us to review how we provide information to you to do your job better. Specifically, why not use a better looking CPMS newsletter. And, here it is. Let us know what you think.

#### GIGO and NINO

#### *Correct, Current, Complete and in the Right Place!*

It's hard to imagine that it was 50 years ago in the 1960's that folks using the first "mainframe" computers coined the phrase "Garbage In, Garbage Out". Fifty years later, with all of our latest technology, computers still don't change \$40 to \$400 when that's what you meant to enter. While CPMS has lots of internal reasonability checks, data type validation, date range checks, and data integrity checks, you are still Quality

*continued on page 2*

#### **INSIDE THIS ISSUE**

- 1 A new CPMS Newsletter
- 1 GIGO and NINO
- **1** Are you running most of the CPMS graphs and reports?
- 2 And the Winner is…
- 2 CPMS Quiz
- **2** Tips and Techniques

## Are you running most of the CPMS graphs and reports?

*Even if you don't use them all!*

What is the best way to determine if you are using CPMS properly, entering your data correctly and completely, and getting the most out of the CPMS program? It may seem like a waste of time, but even if your plant management does not require that you turn in all of the following graphs/reports you should be printing them.

- Work History (Summary)
- Top Ten Report
- Equipment Failures (Summary)
- Equipment History (Summary)

In most cases, once you start providing this valuable information, folks will appreciate having better visibility of your maintenance operation and what you are doing each day to make it better. Review each of the following graphs/reports and see how easy they are to run if you are not already using them.

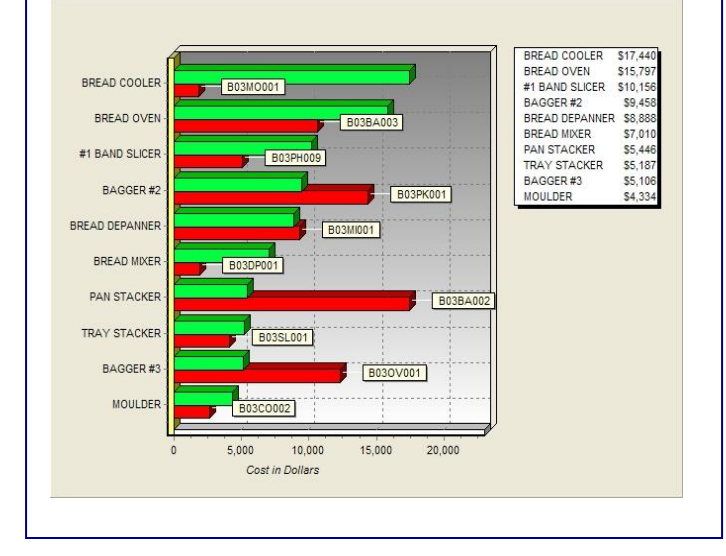

*continued on page 3*

Control when it comes to entering accurate information. Sometimes mistakes are obvious but usually that is not the case. For example, if you enter the wrong date, cost, quantity, etc., the reports you provide using this information will be wrong. Always double check your work. If you're lucky, the mistake will be readily apparent. At one of our customers on the CPMS Main Menu- Plant Summary, it showed a total Inventory Value of over 10 million dollars. We knew that it was less than 1 million. We sorted by part unit price in descending order and found where a part number (all numeric) had accidentally been entered into the unit price column.

#### And now, what the heck is NINO?

In reviewing some old technical documents, I found an article on NINO- Nothing In, Nothing Out. Well…, of course, that's pretty obvious. But, what the author is referring to is when information is entered into the wrong place, or if the data base is designed poorly and information isn't properly linked, then much of the data you entered is essentially lost. That's pretty scary but it happens every day in many if the programs you use at work and home.

In CPMS, for example, if you decide to enter email addresses in the Vendor Notes column and then decide to email PO's to your vendors, you will be disappointed. Email addresses have their own field on the Vendor screen form. In fact all important information in CPMS has its own correct place.

A little bit more technical, but even more important, is all of the tables in CPMS are linked together by one or more "key columns". Some of these key columns are equipment number, employee number, part number, vendor ident, and task description ident. If you want to see how important it is to have a true relational data base, pick an equipment number for your plant and go to Print Reports and see how easy it is to gather everything in your plant which references this number.

In summary, if you enter accurate data in the right fields, we will make sure we provide reliable reports, which are easy to produce, and we will never lose track of your valuable data.

#### And the Winner is…

Renee Gable from Canada Bread, Langley, BC, received half credit for our last newsletter's quiz. The question was, "If you are changing the PM Frequency in the Master Schedule and you receive a "Description Ident already in use" error message, but there is no entry in the Master Schedule using that Equipment and Description Ident, what is causing this error?"

Answer: You could have entries in your Mechanics Hand Book from years ago which are not referred to by any entries in the Master Schedule. In order to locate that type of error, go to Supervisor, Data Base Analyzer, Self Audit, and then "Mechanic Handbook Entries not in the Master Schedule". (Note: We have added additional checks in CPMS to help prevent "referential integrity errors", but it is still possible to create "orphan records".

I don't want to embarrass anyone (that's actually not true), but I was sure that after documenting this specific problem for a customer in Ohio, they would jump on this question and win the \$100.

#### CPMS Quiz

Fortunately the following error is a rare occurrence, but can you list what might cause this error. And, for extra credit, what action should you take to help determine the cause of the error?

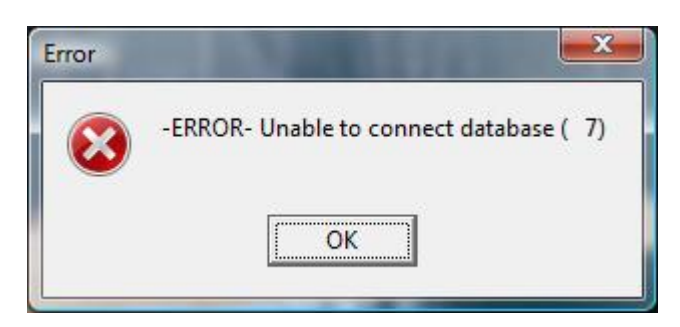

### Tips and Techniques

In order to fix one of the ways you cannot connect to your CPMS data base, we automatically synchronize your four data base files. Portions of your CPMS files are sent back and forth from the server to your PC as you use CPMS. If you want to check that this option is "ON", then you need to locate the RBENGINE.CFG file in your \Maint folder and open it with a text editor like Notepad. Line five should be: **AUTOSYNC ON**

#### **Work History (Summary)**

A great report to monitor your PM effectiveness and determine how well each mechanic is (or is not) getting their PM's completed, is the Work History report. We recommend running this report at least once a month and use the graph to quickly highlight the number of PM's and if they were completed. You can also included Work Orders and Equipment Failure tasks, although these are not normally entered until they are completed.

Some of our customers use the graph/report as a motivational tool to prompt those mechanics which are turning in incomplete PM Work Cards. We urge all of our customers to record accurate information. Mechanics should only indicate tasks are complete if they finished the job and the CPMS Planner should mark missed or incomplete tasks appropriately. If there are problems with a piece of equipment, and the PM's are marked "done" when they weren't, is that going to help you correct the problems with that machine?

#### **Top Ten Report**

This is an outstanding graph/report to identify the most costly and/or the most lost time for any group (or all) of equipment in your plant. We suggest running this report at least quarterly for each department in your plant. I don't know of any customers with too many mechanics and so, using the 80/20 rule where 20% of your equipment is responsible for 80% of your maintenance time/dollars, it's critical to always know which machines make up the 20%.

The report is designed so that in addition to looking for the ten most troublesome machines in a department or product line, you can even enter a range of equipment numbers to scan. For example you might want to look for the top ten just in the wrapping department or the entire pan system.

A very powerful tool indeed. Please contact us if you need help in using it.

#### **Equipment Failures (Summary)**

The equipment Failure Graph and Report is the best way for you to track equipment problems, monitor trends, and determine the best way to prevent problem reoccurrence. We recommend running this report every month. At our training classes we like to show our customers how to use the Equipment Failure

reporting system to not only identify "Root Cause Analysis", but also fine-tune your PM program. There is even a button to click on the Equipment Failure screen to jump to the Master Schedule for that same piece of equipment.

What better time to review your PM instructions than when you have just entered a breakdown on a machine. Again, if you need any help in running this report/graph or would like to know more about how to use it, please let us know.

#### **Equipment History (Summary)**

This is an underutilized report which is a great way to establish "Machine Cost" for one or more pieces of equipment. You can select just one machine, a line, or the entire plant (along with a date range). The report will give you Operation and Maintenance costs for part activity (ordered, received, and issued), labor cost (WO's, PM's, and Breakdown Repair), and even Breakdown time/cost. This is a great report to help you when making repair or replace decisions.

I suspect that some folks might be saying, "Are these new reports?" The answer is "No" although the graphs and some of the report features have been updated recently.

Give us a call or send us an email if you would like us to walk you through any/all of these reports using your data.

**\*\*\*\*\***

Dennis Fleming **IISCO** 

2337 Hemlock Farms Lords Valley, PA 18428 Tel.: 570 775-7593 Cell: 570 351-5290 E-mail: iisco@ptd.net [www.TheBestCMMS.com](http://www.thebestcmms.com/)